## **Yottacontrol A-1012 Analog IO** 模拟量数据采集模块快速上手

Yottacontrol A-1012 模拟量数据采集模块可藉由自身的 USB 或 RS-485 通讯串口完成相关参数设定。

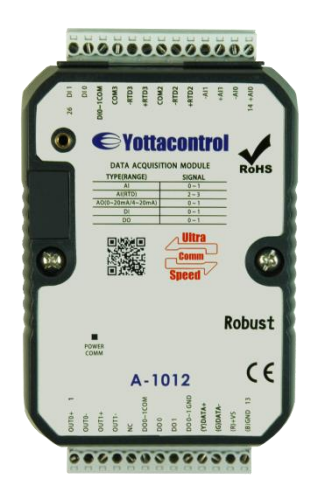

在开始使用前,请准备下列品项完成相关设定作业。

- 1. 下载及安装 **USB** 驱动软件。 [http://www.yottacontrol.com/download/A5X\\_USB\\_DRIVER.rar](http://www.yottacontrol.com/download/A5X_USB_DRIVER.rar)
- 2. 下载及安装 YottaUtility 软件。 [http://www.yottacontrol.com/download/YOTTA\\_UTY.rar](http://www.yottacontrol.com/download/YOTTA_UTY.rar)
- 3. 开启 A-1012 电源,并将 A-1012 背面开关切换至 Init 位置;透过 USB 通讯线或 RS-485 来与电脑连接。
- 4. 开启 YottaUtility 软件。

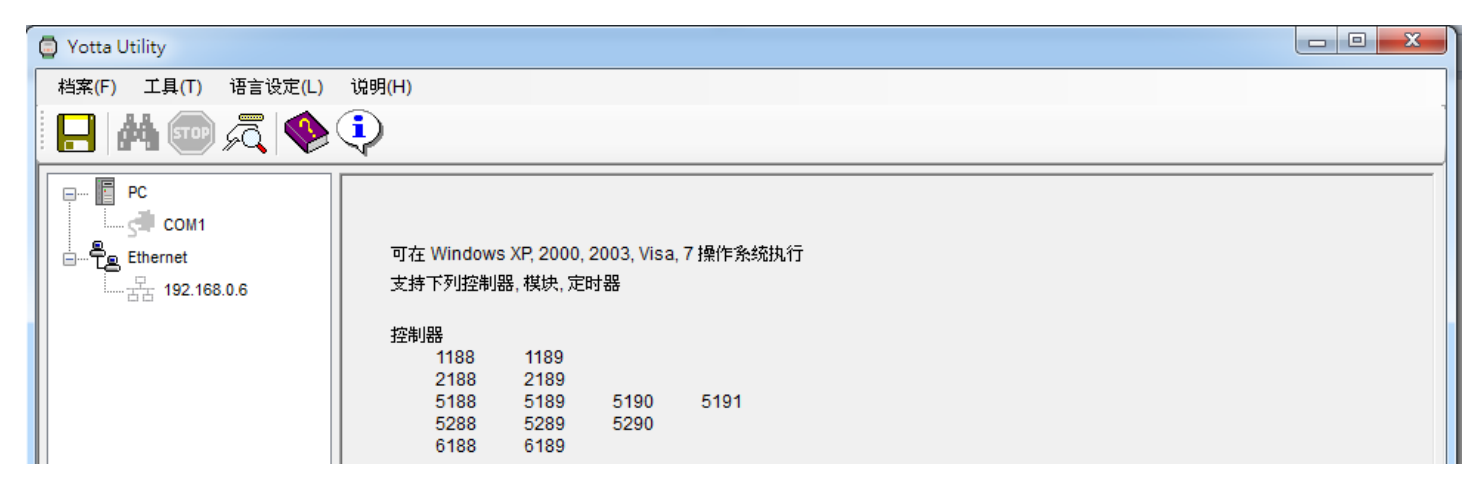

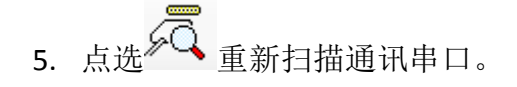

6. 点选电脑所抓取的通讯串口。

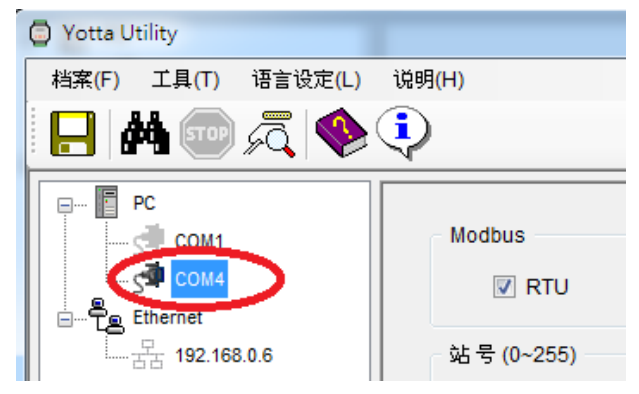

7. 点选<sup>644</sup>搜寻 IO 模块。

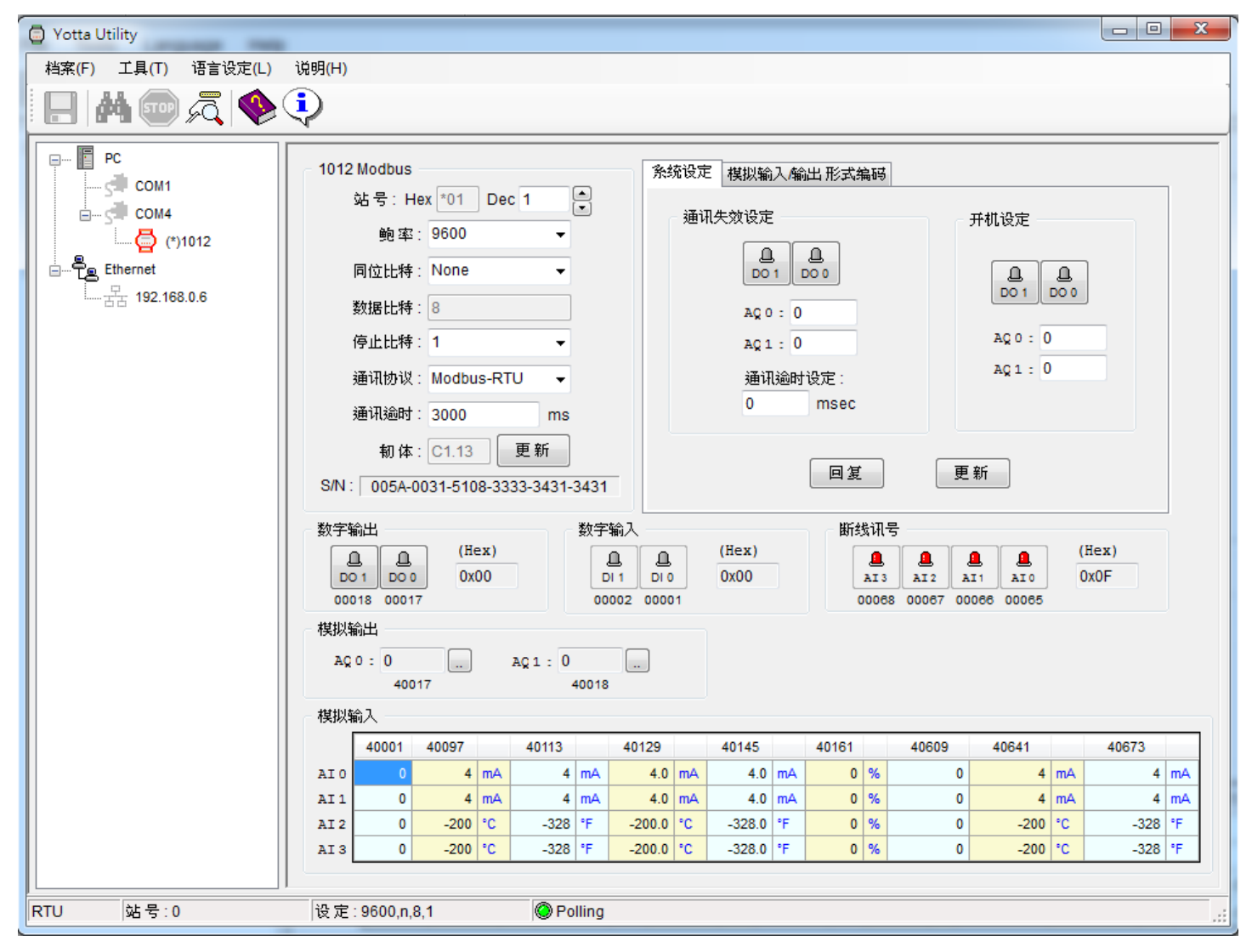

- 8. 可由上图完成各项参数设置,于完成时点选「更新」按键。并将 A-1012 模块背面开关切换至 Normal 位置。
- 9. 完成设置。